# **MODELADO, CONTROL Y MONITOREO VIA INTERNET DE LA VARIABLE PRESION DE AIRE**

# *MODELING, CONTROL AND MONITORING BY INTERNET OF AIR PRESSURE VARIABLE*

#### *José de Jesús García Cortés*

Tecnológico Nacional de México en Ciudad Guzmán *jesusgc@itcg.edu.mx*

#### *Luis Francisco García Segura*

Tecnológico Nacional de México en Ciudad Guzmán *Selufran@gmail.com*

#### *Gustavo Chávez Orendain*

Tecnológico Nacional de México en Ciudad Guzmán gustavochavez\_orendain@hotmail.com

#### *Edgar David Guzmán Martínez*

Tecnológico Nacional de México en Ciudad Guzmán *templar.guzman@gmail.com*

*Luis Jesús Cárdenas Peregrino* Tecnológico Nacional de México en Ciudad Guzmán *luisastree@gmail.com*

#### **Resumen**

Este artículo presenta el modelado y control de la variable presión para la estación de trabajo "Main process PRESSURE workstation" que se encuentra en el laboratorio de instrumentación del Instituto Tecnológico de Cd. Guzmán. La caracterización de la planta a controlar y la obtención de su modelo matemático permiten observar su comportamiento en ambientes de simulación y facilita la sintonización, evaluación y diseño de controladores. El modelado y control se realizó con un transmisor indicador de presión Yokogawa, el controlador PID se desarrolló en un controlador Lógico programable (PLC) Allen Bradley. Como actuador se utiliza una válvula de control neumática marca Fisher Controls y un transductor I/P marca Moore. El HMI y el monitoreo remoto se desarrolló por

medio del Software LabVIEW, ya que cuenta con un módulo para poder publicar los HMI por internet.

**Palabra(s) clave:** Modelado, Control PID clásico, PLC, HMI.

# *Abstract*

*This paper presents the modeling and pressure control variable for the "Main process workstation PRESSURE" found in the instrumentation laboratory of Instituto Tecnológico de Ciudad Guzmán. The characterization of plants to control and obtaining their mathematical model allows to observe their behavior in simulation environments and facilitates tuning, evaluation and design of controllers. Modeling and control was performed with a pressure gauge Yokogawa transmitter, the PID controller was developed in a programmable logic controller (PLC) Allen Bradley. As actuator pneumatic control valve Fisher Controls brand and a transducer I / P Moore mark is used. The HMI and remote display by INTERNET is developed in publisher Tool of LabVIEW Software.*

*Keywords: Modeling, classic PID Control, PLC, HMI.*

# **1. Introducción**

El monitoreo y control remoto vía Internet de la variable presión se realiza por medio de la arquitectura de control mostrada en la figura 1b. El control es llevado a cabo por un Controlador Lógico Programable (PLC). Anteriormente el control de la variable presión se realizaba por medio de controlador PID de la marca ABB (figura 1a) y solo era posible hacer control localmente. En el presente artículo se presenta una comparación del desempeño de ambos controladores. La razón de reemplazar el controlador PID de la marca ABB es por no contar comunicación con otros equipos de control y computadoras.

Por otra parte, el PLC utilizado cuenta con la capacidad de comunicarse con otras computadoras e intercambiar datos con el Software LabVIEW por medio del protocolo OPC y mediante la herramienta DSC de este software fue posible desarrollar una interface de operación HMI (Human Machine Interface). La publicación de la aplicación en Internet se realizó con el modulo PT de LabVIEW.

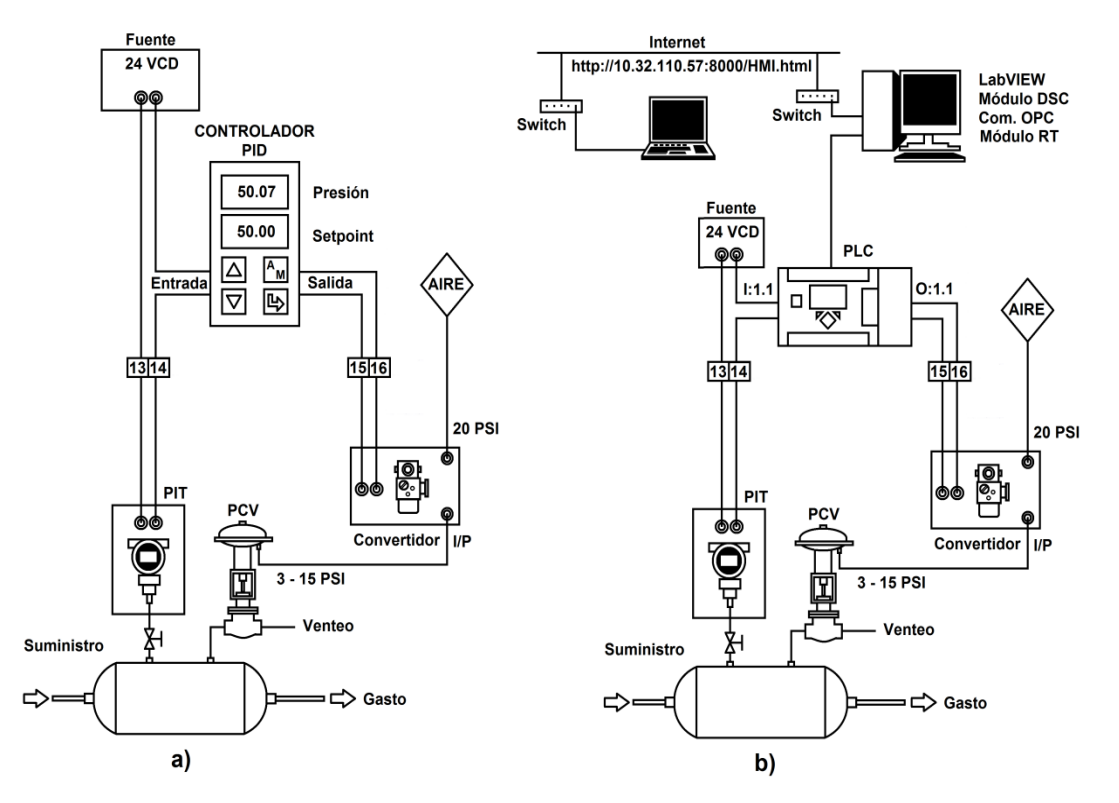

Figura 1 Sistema de control: a) sistema anterior con control local, b) sistema mejorado con capacidad de monitoreo y control remoto vía internet.

Los controladores lógicos programables (PLCs) son computadoras digitales industriales dedicadas a las tareas de automatización y control de procesos (Anderson, 2016). El algoritmo de control que utiliza el PLC es un PID Clásico. El algoritmo de control PID consiste de tres modos básicos; el proporcional, el integral y el derivativo. Cuando se usa esta *técnica* de control clásico, es necesario decidir cuales modos serán usados (P, PI o PID) y especificar los parámetros o ajustes para cada uno de esos modos (sintonización) (Astrom y Hagglund, 2009). Cuando se trata de controlar variables cuya respuesta es muy rápida es recomendable utilizar el algoritmo de control PI (control de velocidad) (García, et al., 2015). El lazo de control de presión de este artículo cae en este caso. El algoritmo de control PID solo se recomienda para controlar variables de respuesta lenta o procesos con una constante de tiempo de retardo grande como por ejemplo la temperatura (García, et al., 2015). Otro algoritmo de control que se ha utilizado con éxito es el control inteligente PD+I Fuzzy.

En la actualidad todas las industrias desean ser competitivas en el mercado y buscan reducir sus costos de fabricación, mientras que simultáneamente mejoran su calidad, la fiabilidad, la modernidad y la durabilidad de sus productos. Para lograr estos objetivos, se requieren métodos apropiados de administración de producción y optimización, lo cual es imposible sin la aplicación del control automático en las tecnologías del proceso (Mandado, et al., 2009).

La implementación de las tecnologías se basa en el conocimiento del control automático de procesos continuos, así como de algunos de sus parámetros fundamentales, tales como: cambios de temperatura, contenidos de materiales líquidos en tanques, presión en sistemas, intensidad de luz, velocidad de rotación, etc. Por lo tanto, es necesario enseñar a los estudiantes las bases de control y automatización, reglas del funcionamiento de sistemas de sensores, reguladores y sistemas operativos. La educación en sus diferentes áreas de la ingeniería demanda la existencia de laboratorios con el fin de proporcionar a los estudiantes conocimiento de calidad y habilidades prácticas en el campo de control de procesos de la vida real.

Además de los tradicionales ejercicios prácticos de laboratorio, los del tipo virtualsimulado están jugando un papel cada vez más dominante. La simulación en ambientes virtuales puede ser una poderosa herramienta para situar a los estudiantes en escenarios "prácticos" a los que difícilmente podrían acceder en la realidad, permitiendo establecer un mayor grado de equidad en el proceso de enseñanza. Atendiendo a la necesidad de una formación de calidad en el área de control y la situación actual económica, en el presente trabajo se diseña e implementa un sistema de control de presión didáctico.

Al final del artículo se presentan las respuestas transitorias obtenidas que demuestran el funcionamiento del sistema.

### **2. Método**

La estación de trabajo "Main process PRESSURE workstation" es un equipo de laboratorio multipropósito, que puede ser utilizado para educación en control de procesos, a nivel de ingeniería, posgrado y entrenamiento industrial, y que

adicionalmente, dada su flexibilidad y posibilidad de reconfiguración, es una herramienta útil para investigación en ingeniería de control, tema en el cual tanto la teoría como la práctica son importantes.

La planta está constituida por un sistema de tanques en serie a escala de laboratorio y dotada con instrumentación industrial robusta que ofrece diversas opciones y condiciones de proceso.

Los elementos principales del lazo de control de Presión en el sistema Main process PRESSURE workstation son: un transmisor de presión, un PLC, un convertidor I/P y una válvula de control. Estos instrumentos serán descritos con más detalle a continuación.

#### **Transmisor de Presión**

El transmisor indicador de presión (PIT) utilizado es de la marca Yokogawa modelo EJA510A (figura 2), calibrado de 0 a 100 psi y con salida de 4 a 20 miliamperios.

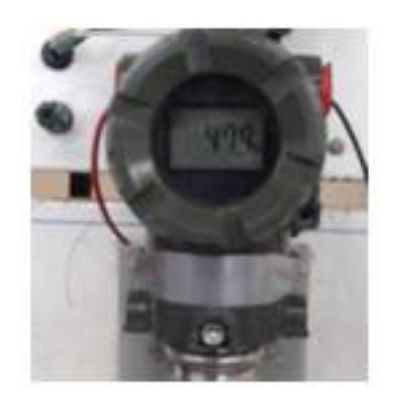

Figura 2 Transmisor indicador de presión marca Yokogawa.

#### **Controlador Lógico Programable**

El algoritmo de control PID se desarrolla en un PLC MicroLogix™ 1100 marca Allen Bradley Cat. No. 1763-L16BWA (figura 3). El PLC cuenta con dos entradas analógicas de 1 a 5 VCD, 10 entradas digitales de 24 VCD, seis salidas digitales de RELAY y un módulo de expansión Cat. No. 1763-2IF2OF, con dos entradas y dos salidas analógicas de 4 a 20 miliamperios.

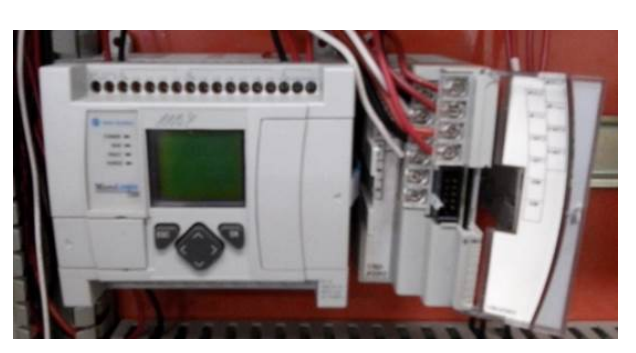

Figura 3 PLC Allen Bradley MicroLogix 1100.

#### **Convertidor de corriente a presión**

El convertidor de corriente a presión utilizado es de la marca MOORE modelo 250-56 (figura 4). El convertidor recibe una señal de entrada de 4 a 20 miliamperios y la convierte a una señal de salida neumática de 3 a 15 psi proporcional a la entrada. El convertidor necesita para su operación de una fuente de presión constante de aire de instrumentos con una presión regulada a 20 psi.

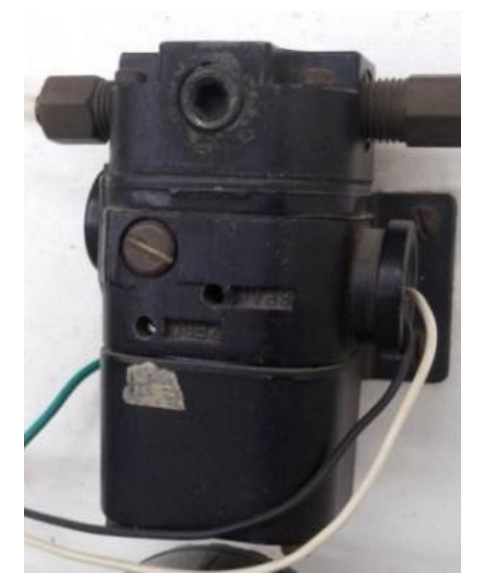

Figura 4 Convertidor de corriente a presión marca Moore.

#### **Elemento final de control**

Como elemento final se utiliza una válvula de control marca Fisher Controls (figura 5) con actuador tipo 667. El actuador de la válvula es de acción inversa (aire abre), con diafragma opuesto al resorte (Creus, 2011). El actuador 667

proporciona una carrera máxima de 76 mm. Este actuador posiciona el obturador de la válvula en respuesta a la presión de entrada aplicada a su diafragma.

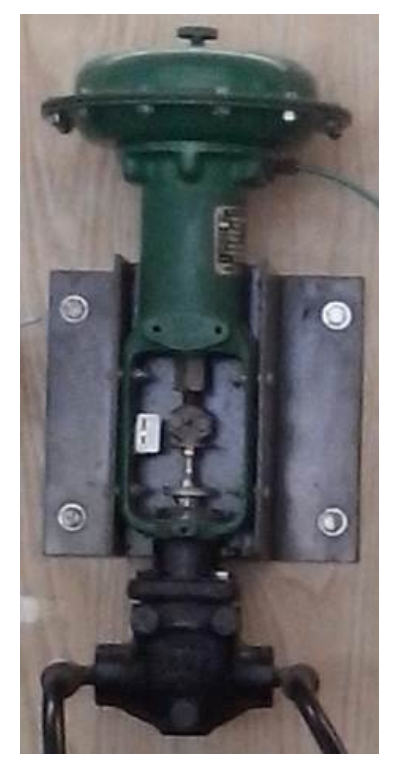

Figura 5 Válvula de control marca Fisher Controls.

#### **Modelado de la planta**

Para determinar la función de transferencia del tanque presurizado se realiza una prueba alazo abierto aplicando una entrada escalón a la planta. Esto se logra abriendo ha considerado como medio de llenado el suministro de aire de instrumentos proveniente del compresor (100 psi).

Los tiempos requeridos para determinar la función de transferencia por el método de curva de reacción de Ziegler y Nichols son aquellos en que se logran el 28.3 % y el 63.2 %, de la variable de proceso (tabla 1).

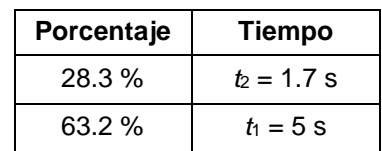

Tabla 1 Tiempos encontrados en la curva de reacción.

**Pistas Educativas Vol. 40 -** *ISSN: 2448-847X Reserva de derechos al uso exclusivo No. 04-2016-120613261600-203 http://itcelaya.edu.mx/ojs/index.php/pistas*  $\sim$ 1635 $\sim$ 

En el proceso de modelado se caracterizó la planta aplicando un escalón unitario a la misma y se obtuvo mediante un DataLogger un conjunto de datos (Presión vs tiempo) que permitieron obtener la función de transferencia de la planta (figura 6).

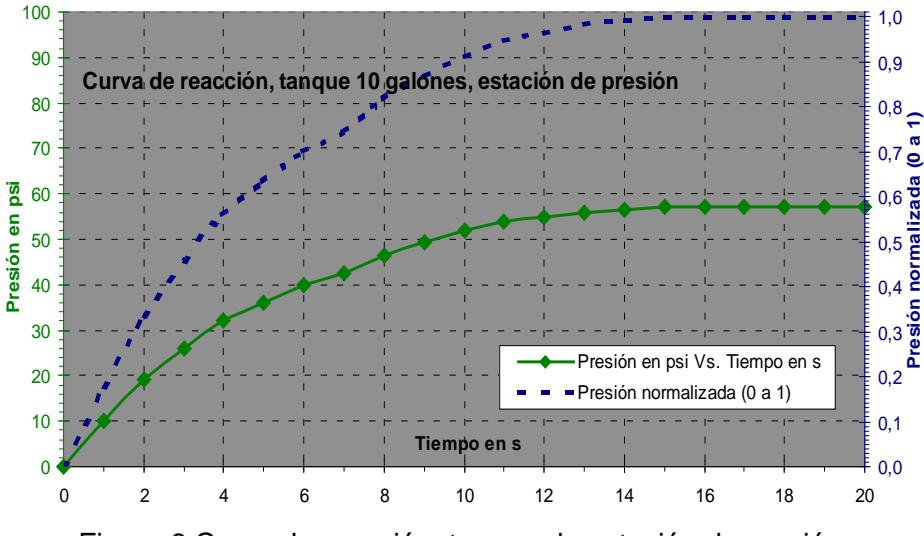

Figura 6 Curva de reacción, tanque de estación de presión.

#### **Función de transferencia**

De la gráfica obtenida con el método de curva de reacción (figura 6) se deduce que el modelo matemático es la función de transferencia de una planta de primer orden con retardo de tiempo y es de la forma representada por la ecuación 1.

$$
G(s) = \frac{K * e^{-t \sigma * s}}{s + a} \tag{1}
$$

Donde los coeficientes *K*, *a*, y *to* se obtienen con las ecuaciones 2, 3, 4 y 5.

$$
K = \mathbf{a} * \Delta \mathbf{y}(\infty - 0) \tag{2}
$$

$$
a = \frac{1}{\epsilon} \tag{3}
$$

$$
t_o = t_1 - \varepsilon \tag{4}
$$

$$
\tau = 1.5 \left( t_1 - t_2 \right) \tag{5}
$$

Dónde:

 $K =$ Ganancia de la función de transferencia de la planta.

- $\tau =$  Constante de tiempo en segundos (s).
	- **Pistas Educativas Vol. 40** *ISSN: 2448-847X Reserva de derechos al uso exclusivo No. 04-2016-120613261600-203 http://itcelaya.edu.mx/ojs/index.php/pistas*
- *t*<sub>1</sub> = Tiempo para lograr el 63.2 % de  $\Delta y$ (∞-o), en segundos (*s*).
- *t*2 = Tiempo para lograr el 28.3 % de ∆*y*(∞-o), en segundos (*s*).

*to* = Tiempo muerto en segundos (*s*) = *to*

∆*y*(∞-o) = Diferencia entre los valores de estabilización final e inicial del proceso.

De la caracterización de la planta se obtienen los valores mostrados en la tabla 2.

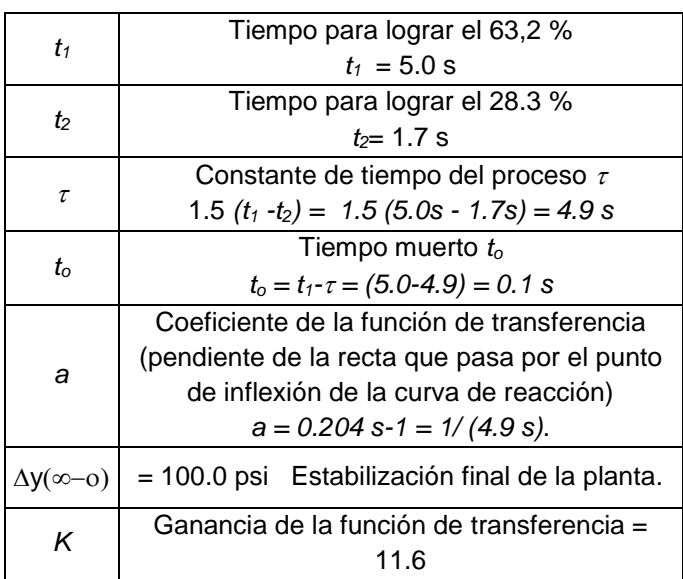

Tabla 2 Valores de las ecuaciones.

Sustituyendo en la ecuación 1 las constantes del proceso calculadas se tienen que la función de transferencia de la planta está dada por la ecuación 6.

$$
G(s) = \frac{11.6 * e^{-0.1 * s}}{s + 0.204}
$$
 (6)

La sintonización o ajuste de los parámetros del controlador (K<sub>c</sub>, T<sub>i</sub>, T<sub>d</sub>) pueden ser calculados utilizando alguno de los diversos métodos que se han desarrollado para este fin (Ziegler and Nichols, QDR, IMC, Broida, etc).

Para una respuesta rápida (Worldwide, 2001) o QDR (Quarter Decay Response) los valores de los parámetros de un controlador PI estarían dados por las ecuaciones 7 y 8.

$$
Kc = 0.9 \left(\frac{\tau}{\text{to}}\right) = 0.9 \left(\frac{4.9}{0.1}\right) = 44.1 \tag{7}
$$

$$
Ti = 3.33to = 3.33 (0.1 s) = 0.33
$$
 (8)

Para una respuesta lenta los valores de los parámetros de un controlador PI estarían dados por las ecuaciones 9 y 10.

$$
Kc = 0.24 \left(\begin{array}{c} \tau \\ \frac{t}{c} \end{array}\right) = 0.24 \left(\frac{4.9}{0.1}\right) = 11.76 \tag{9}
$$

$$
Ti = 5.33 \, to = 5.33 \, (0.1 \, s) = 0.533 \tag{10}
$$

Para el controlador PI del PLC se utilizaron estos últimos valores.

#### **Controlador PID desarrollado en el PLC**

El controlador utilizado en este proceso es un Controlador clásico P+I+D. Dado que la constante de tiempo de la planta es muy pequeña ( $t_d = 0.1$  segundos) la acción derivativa será ajustada a cero. A este controlador se le llama controlador P+I o simplemente controlador PI. El control PI clásico fue programado en el lenguaje de lógica de escalera (Anderson, 2015) en el Software RsLogix500 de Rockwell Software. En las figuras 7, 8 y 9 se presenta el programa desarrollado para el PLC MicroLogix 1100.

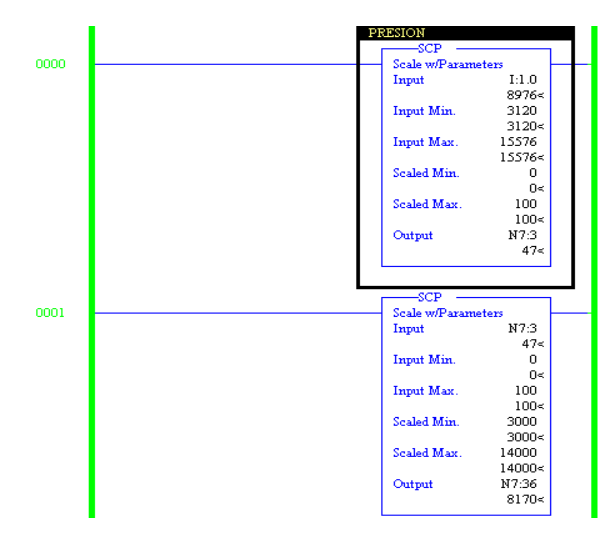

Figura 7 Programa en el PLC para la Medición de la señal de Presión.

**Pistas Educativas Vol. 40 -** *ISSN: 2448-847X Reserva de derechos al uso exclusivo No. 04-2016-120613261600-203 http://itcelaya.edu.mx/ojs/index.php/pistas*  $~1638~$ 

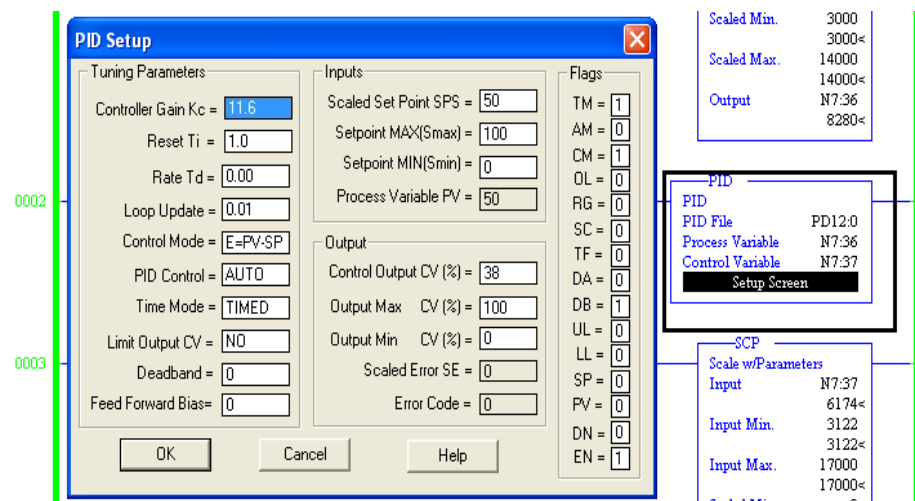

Figura 8 Programa del controlador PI de Presión y ajuste de sus parámetros.

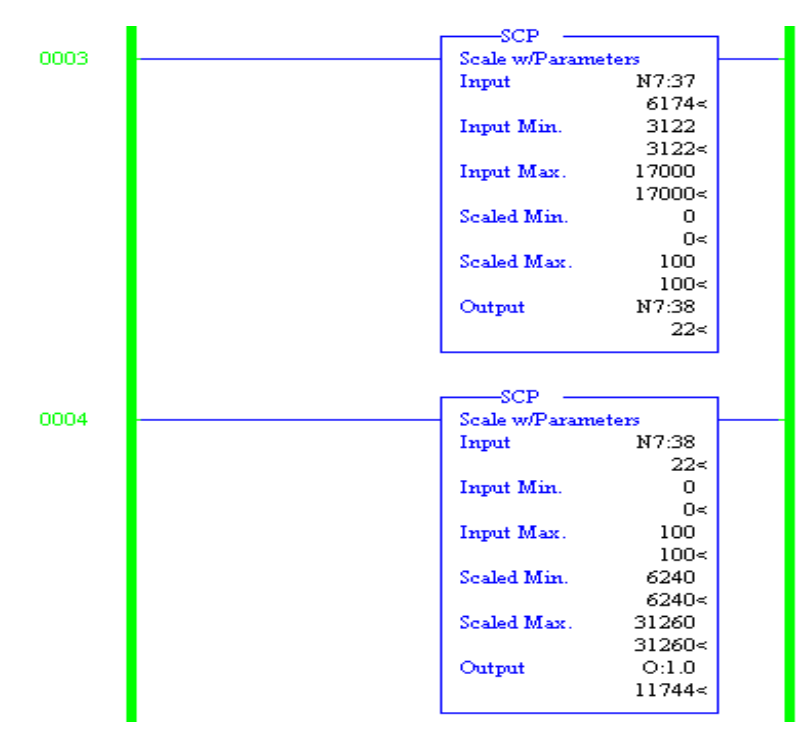

Figura 9 Programa en el PLC para generar la señal de salida de 4 a 20 miliamperios.

### **3. Resultados**

Se diseñó y construyó un tablero de control para Controlador Lógico Programable (figura 10).

Se desarrolla y publica en una página WEB una interface gráfica de operación HMI desarrollada en LabVIEW (figura 11).

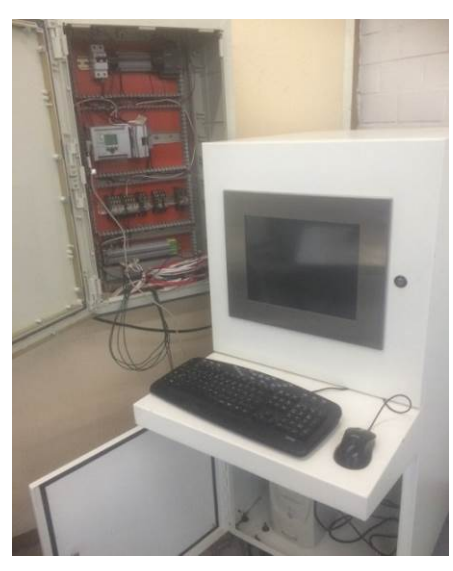

Figura 10 Consola de operación y tablero de control con PLC.

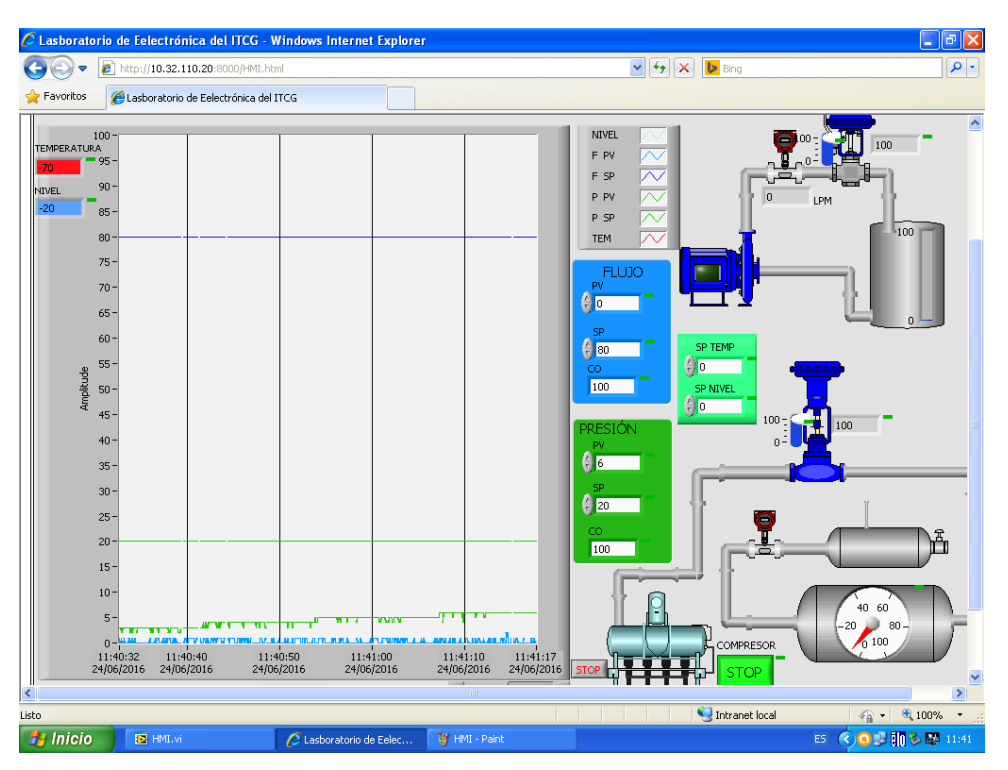

Figura 11 Interface gráfica de operación HMI.

En las figuras 12 y 13 se presentan las pruebas realizadas en el sistema para evaluar el desempeño del controlador PI marca ABB y del control PI del PLC para un incremento del Setpoint de 70 % a 80 %. En ambos controladores se utilizó el algoritmo PI (Proporcional + Integral).

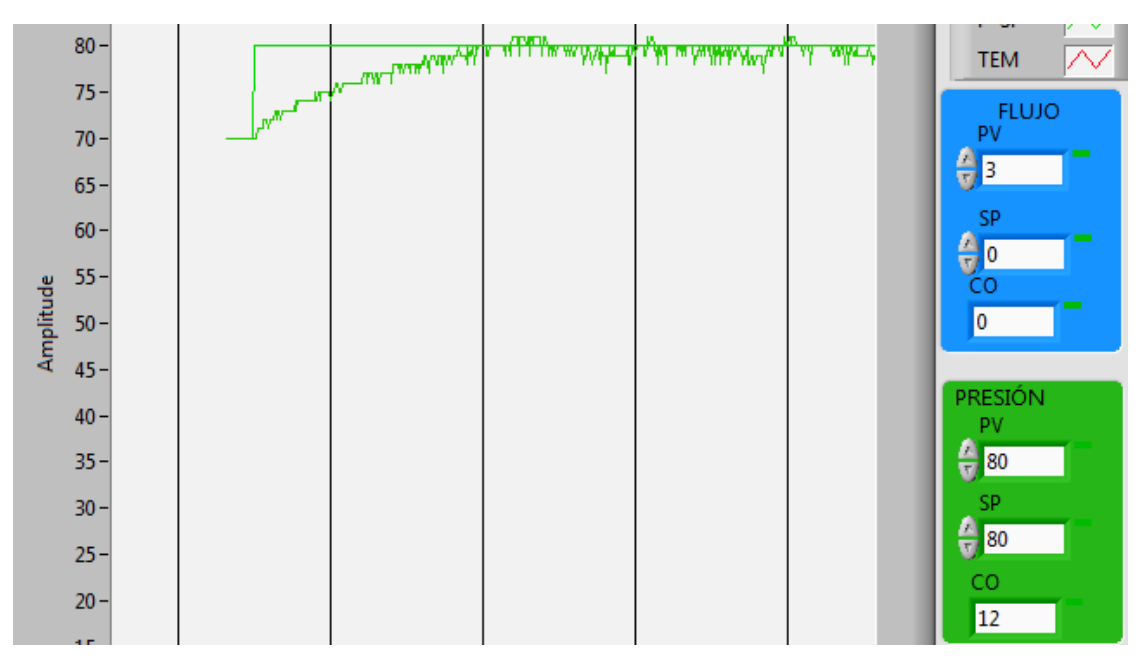

Figura 12 Controlador ABB: cambio de Setpoint de 70 % a 80 %.

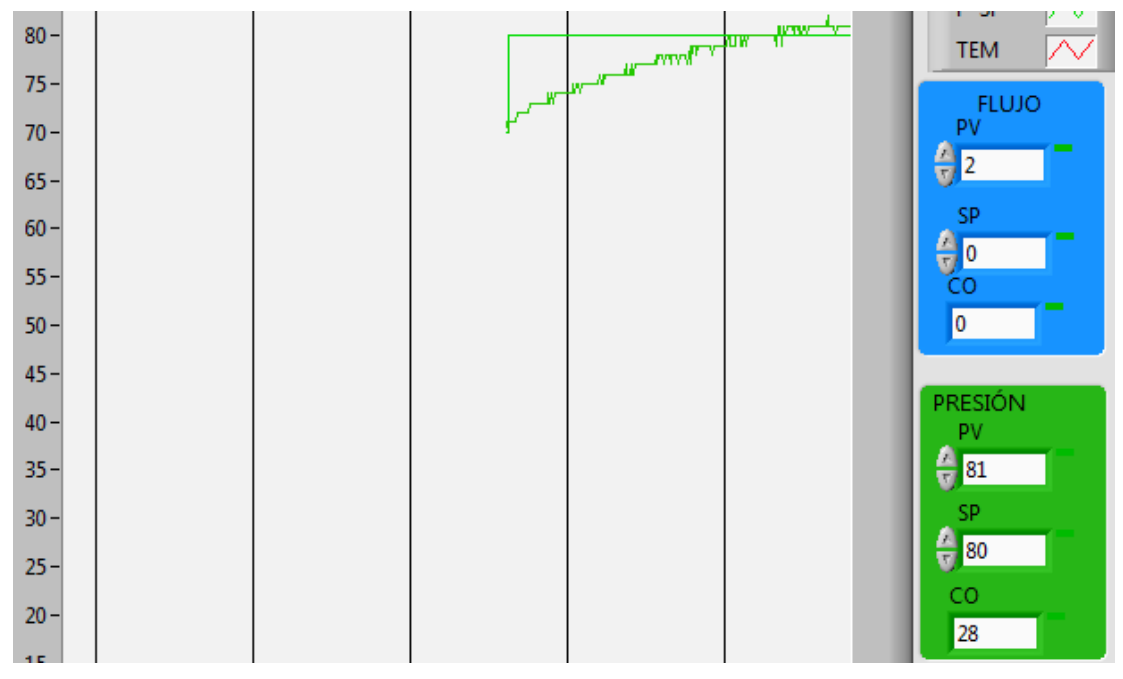

Figura 13 Controlador PI del PLC: cambio de Setpoint de 70 % a 80 %.

Las figuras 14 y 15, presentan las pruebas realizadas en el sistema para evaluar el desempeño del controlador PI marca ABB y del control PI del PLC para un decremento del Setpoint de 70 % a 60 %. En ambos controladores se utilizó el algoritmo PI (Proporcional + Integral).

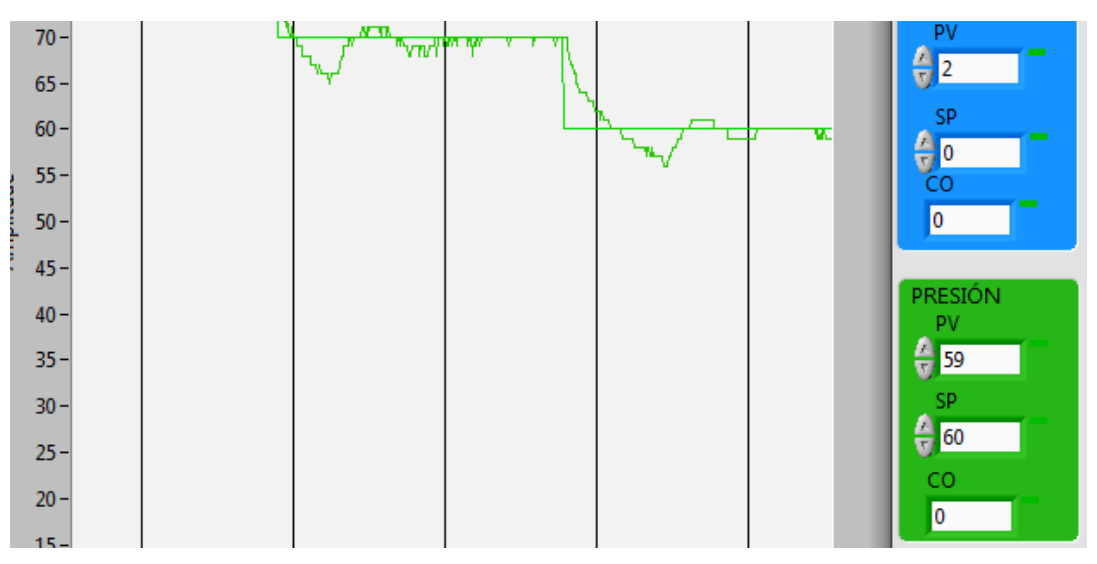

Figura 14 Controlador ABB: cambio de Setpoint de 70 a 60 %.

![](_page_13_Figure_3.jpeg)

Figura 15 Controlador PI del PLC: cambio de Setpoint de 70 a 60 %.

# **4. Discusión**

La arquitectura de control implementada cuenta con elementos industriales, y diversas opciones para monitoreo y control, lo que da la posibilidad no sólo de prestar servicios educativos formales a nivel de pregrado y posgrado, sino que brinda la posibilidad de crear escenarios para entrenamiento industrial tanto con presencia física en el laboratorio, como con acceso remoto vía Internet. La caracterización de la planta permitió obtener las siguientes constantes del proceso *K*=11.6,  $\tau$  = 4.9 s y  $t_0$  = 0.1 s. Conociendo las constantes del proceso fue posible

obtener la función de transferencia de la planta que se presentan en la ecuación 11.

$$
G(s) = \frac{11.6 * e^{-0.1 * s}}{s + 0.204}
$$
 (11)

La sintonización o ajuste de los parámetros de control fueron calculados utilizando las ecuaciones 9 y 10. Estas ecuaciones utilizan las constantes de la planta  $K_c =$ *11.76*  $y$  *T<sub>i</sub>* = 0.533.

En ambiente de simulación de MATLAB Simulink también se puede encontrar valores de los parámetros *Kc* y *Ti* del controlador.

Los valores de los parámetros calculados o encontrados manualmente por el método de curva de reacción o en el ambiente de simulación no son los definitivos. En tiempo real debe hacerse los ajustes finales de estos valores. Los valores definitivos de los parámetros del controlador PI del PLC son  $K_c = 11$  y  $T_i = 1.0$  s.

Durante las pruebas se descubrió que la visualización remota vía internet solo era posible dentro de la red local del Instituto Tecnológico de Ciudad Guzmán. Para la visualización externa se requiere una IP física. Actualmente el problema se soluciona con el software TeamViewer. Como trabajo futuro se puede implementar un controlador inteligente PD+I Difuso de 9 reglas y evaluar su desempeño comparándolo con el controlador PI clásico que fue desarrollado en el PLC del presente artículo.

Los autores agradecen al Tecnológico Nacional de México en Ciudad Guzmán por las facilidades otorgadas para la realización de este proyecto.

## **5. Bibliografía y referencias**

- [1] Anderson, Gary. (2016). PID Programming Using RSLogix 500. Kindle edition. U.S.A.
- [2] García-Cortés, José de Jesús y otros. (2016). Modelado y control de la variable temperatura de un invernadero por medio de un controlador PID clásico y un controlador PID difuso de 9 reglas. Academia Journals Juárez 2016. Abril 2016. Vol. 8, No. 2. Ciudad Juárez, Chihuahua, México.
- [3] García-Cortés, José de Jesús y otros. (2015). Diseño de un controlador PID análogo y digital y estudio comparativo de eficiencia en una planta de motor de corriente directa. Memoria Electro 2015. ISSN 1405-2172. Chihuahua, Chih., México.
- [4] Anderson, Gary. (2015). PLC Programming Using RSLogix 500. Ladder Logic Diagnostics &Troubleshooting. Kindle edition. U.S.A.
- [5] Astrom, Karl; Hagglund, Tore. (2009). Control PID avanzado. Editorial Pearson Prentice Hall. Madrid, España.
- [6] Mandado-Pérez, Enrique y otros. (2009). "Autómatas Programables y sistemas de automatización", México. Editorial Marcombo-Alfaomega,
- [7] Creus, Antonio. (2011). Instrumentación Industrial. 8A Edición. Editorial Marcombo-Alfaomega. México.
- [8] Worldwide Technical Support and product information. (2001). PID Control Toolset User Manual. NI Corporate Headquarters. Austin, Texas, USA. Páginas 2-7 y 2-8.